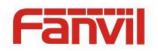

# H2S User Guide

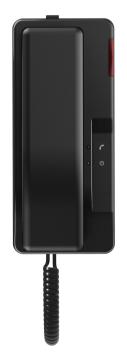

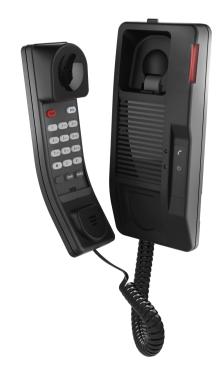

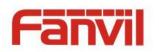

| Document VER | Firmware VER | Explanation   | Time     |  |
|--------------|--------------|---------------|----------|--|
| V1.0         | 2.0.2.2817   | Initial issue | 20170616 |  |
|              |              |               |          |  |
|              |              |               |          |  |
|              |              |               |          |  |
|              |              |               |          |  |
|              |              |               |          |  |

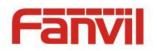

# Table of Content

| 1 The Appearance of Product4            |
|-----------------------------------------|
| 1.1 Keypad instruction4                 |
| 1.2 Wall mount setup                    |
| 2 Telephone Setting7                    |
| 2.1 Getting IP address7                 |
| 2.2 Checking IP address7                |
| 2.3 How to enter web setting interface7 |
| 2.4 How to set the memory key           |
| 2.5 Network setting                     |
| 2.6 SIP setting                         |
| 2.7 LED indicator state                 |
| 3 Basic Operation10                     |
| <b>3.1 Making a call</b>                |
| 3.2 Answering a call                    |
| 3.3 Holding a call10                    |
| 3.4 Redialing10                         |
| 4 Advanced Operation11                  |
| 4.1 Call transfer                       |
| 4.2 Messages waiting                    |
| 5 FAQ12                                 |

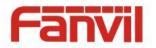

# **1** The Appearance of Product

## 1.1 Keypad instruction

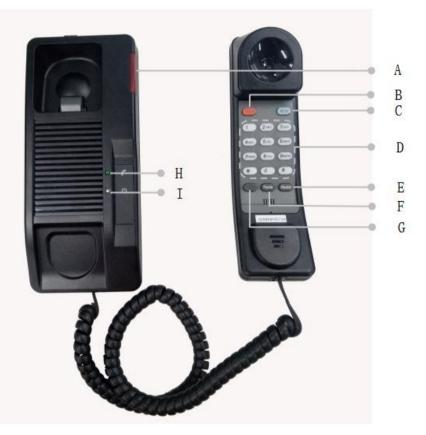

#### A: Telephone LED Indicator

The light flashes when the telephone rings for incoming calls. When the telephone system supports Messages Waiting Indication (MWI) function and there are some voice messages, the light will also flash.

#### **B: Hold Button**

Places a call on hold status.

#### C: Release Button

Hang up again after ending the active call

#### D: Transfer Button

Transfer a call to another number

#### E: Redial

Dial the last number you dialed.

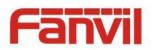

F: Dial Pad Dial the number you want.

## G: Programmable Button

Stores phone numbers or feature access codes.

#### H: Handset LED Indicator

#### I: Power LED Indicator

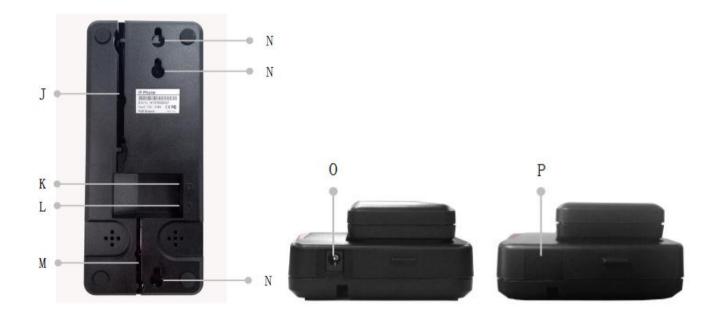

- J: Cable trough
- K: Wan Port
- L: Headset Port

Connect the headset cord.

- M: Handset Wire trough
- N: Wall Mount Hole
- O: Power Port (When use do not the power supply, please will the PVC stick in this position, prevent dirt or debris.)
- P: PVC

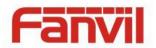

## 1.2 Wall mount setup

Fix the device on the wall.

- 1. Screw the embedded junction box on the wall
- 2. Connect the cable from embedded junction box to the telephone.
- 3. Hitch the telephone on the screw.

Please refer the dimension when you want to screw the embedded junction box on the wall.

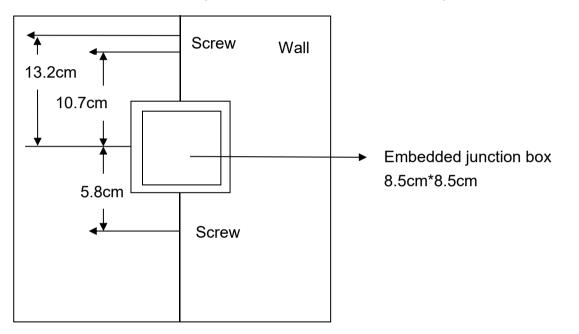

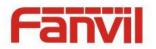

## 2 **Telephone Setting**

## 2.1 Getting IP address

DHCP is the default network setting, and telephone will get the IP address from DHCP server(Router) after the cable connected.

## 2.2 Checking IP address

Pick up the handset and long press the "#" key, then you can hear the IP address voice information.

## 2.3 How to enter web setting interface

Set the telephone through web interface.

- 1. Connect the telephone and PC in the same LAN.
- 2. Run the IE in the PC, and input the telephone IP in address bar.
- 3. Input the user name and password, both of them are "admin".
- 4. Click "Logon" button to enter into the web setting interface.

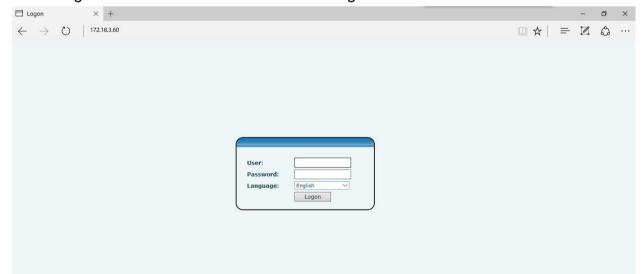

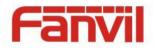

## 2.4 How to set the memory key

Enter into the web setting interface, select **Function Key->Function Key.** Select the function and fill the number in the **Value** items.

|                  | English 🗸 Logout (admin.)                                                                                                    |    |
|------------------|----------------------------------------------------------------------------------------------------|----|
|                  | Keep Online Dial Answer Hang-                                                                                                    | цр |
|                  | Function Key                                                                                                    |    |
| > System         |                                                                                                    |    |
| › Network        | Function Key Settings      Type      Name      Value      Line      Subtype      PickUp Number                                                                                                    |    |
| > Line           | Key      Type      Name      Value      Line      Subtype      PickUp Number        DSS Key 1-1      Memory Key      Reception      8207      X      SIP1      Speed Dial      Image: Speed Dial      Image: Speed Dial< |    |
| › Phone settings | Apply                                                                                                    |    |
| › Call logs      |                                                                                                    |    |
| • Function Key   |                                                                                                    |    |

## 2.5 Network setting

Enter into the web setting interface, select Network->Basic, there are three mode of network.

- 1. Static IP
- 2. DHCP

Get IP address from DHCP server automatically.

- 3. PPPoE
- PPPoE server, Username, Password

You should choose correct network mode according to your network environment.

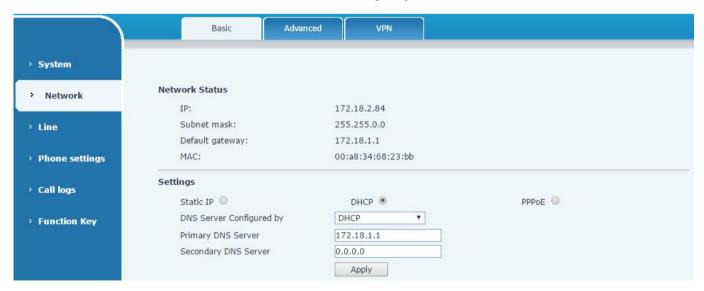

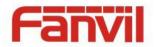

## 2.6 SIP setting

Enter into the web setting interface, select Line->SIP, and fill in the items below.

- 1. Server address
- 2. Account name
- 3. Phone number
- 4. Password

Click the "Apply" button to save the config, you can dial out after the register status is "Registered" with red color.

|                  |                                              |           |           |                                      |             |             | English V | Logout |
|------------------|----------------------------------------------|-----------|-----------|--------------------------------------|-------------|-------------|-----------|--------|
|                  |                                              |           |           |                                      |             | Keep Online | Dial      | Answer |
|                  | SIP                                          | Dial Peer | Dial Plan | Basic Settings                       | SIP Hotspot |             |           |        |
| > System         |                                              |           |           |                                      |             |             |           |        |
| Network          | Line SIP 1                                   | . ~       |           |                                      |             |             |           |        |
| > Line           | Basic Settings >><br>Line Status<br>Username | Inactive  |           | SIP Proxy Server<br>SIP Proxy Server |             | 060         |           |        |
| › Phone settings | Display name<br>Authentication Name          |           |           | Outbound proxy a<br>Outbound proxy p |             |             |           |        |
| > Phonebook      | Authentication Passwo<br>Activate            | ord       | -         | Realm                                |             |             |           |        |
| Call logs        | Codecs Settings >>                           |           |           |                                      |             |             |           |        |
| Function Key     | Advanced Settings >>                         | Apply     |           |                                      |             |             |           |        |

## 2.7 LED indicator state

Incoming call The telephone LED indicator will flash at 0.5s on, 0.5s off.

MWI The telephone LED indicator will flash at 0.5s on, 2s off.

Picking up the handset. All buttons backlight will keep on.

Connecting power. The power indicator will keep on.

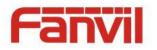

## **3 Basic Operation**

## 3.1 Making a call

There are two ways to make a call, using dial pad or memory button.

- 1. Off-hook
- 2. Dial the number on the dial pad or press memory key, end with # as default.
- 3. On-hook, end a call.

## 3.2 Answering a call

When your telephone rings and the telephone LED indicator will flashes.

- 1. Pick up the handset and start to talk.
- 2. Hang up, end a call.

## 3.3 Holding a call

- 1. While on a call, press the Hold key, the call will be held.
- 2. To retrieve a held call, you can press the Hold key again.

## 3.4 Redialing

Press the Redial key to dial the last number you dialed.

- 1. Pick up handset.
- 2. Press "Redial" key to dial the last number you dialed.

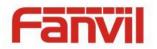

# 4 Advanced Operation

## 4.1 Call transfer

#### Blind transfer

During a call, you want to transfer the call to another one without talking with the one you transfer to.

- 1. Press "Transfer" key, you can get the second dial tone , and the first call is held automatically.
- 2. Dial the number which you want to transfer to, and then press"#" or "Transfer" button.
- 3. When the third party answers the incoming call you will hear the busy tone, the call have been transferred successfully.

#### Attended transfer

During a call, you want to transfer the call to another one after talking with the one you transfer to.

- 1. Press "Transfer" key, get the second dial tone, and the first call is held automatically.
- 2. Dial the number you want to transfer to, press"Redial"key, the second call connected.
- 3. Press "Transfer" key again, you will hear the busy tone, the call have been transferred successfully.

## 4.2 Messages waiting

When the telephone LED indicator flashes and there is no incoming call, you need to dial the feature access code for message retrieving. Once the messages have been retrieved, the light flashing will stop. You can save your messages waiting feature access code on a memory button, when you listen voice massages usually.

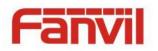

# 5 FAQ

- Line LIGHT indicator flashes, can't make a call.
  Please check the SIP register status, and make sure the register information is correct.
- Can't hear the voice each other
  Please contact your administrator to confirm whether there is firewall in the network.
- 3. Can't get IP address

Please contact your administrator to make sure the network setting is correct.

- 4. Can't visit the web setting interface Please make sure all of connections are correct.
- 1) Check the IP address you input in PC.
- 2) Make sure the PC and telephone in the same LAN
- 3) Do factory reset and try again.